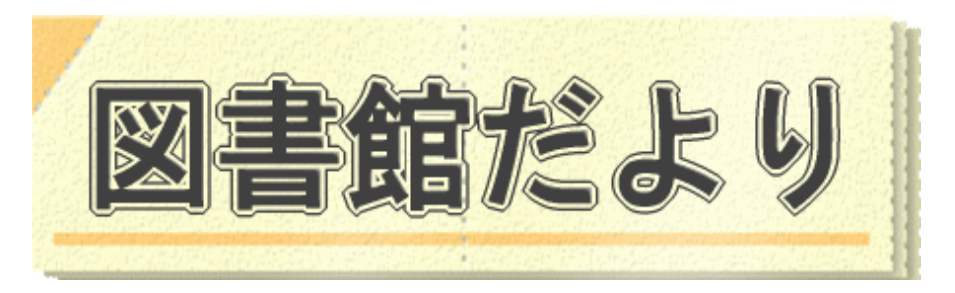

平成 24 年2月 15 日発行 No.85

 編集・発行 武蔵野市立図書館 TEL0422-51-5145(中央)

図書館ホームページで蔵書検索、貸出・予約状況確認、延長手続きができます! URL http://www.library.musashino.tokyo.jp/ モバイル版 URL http://www.library.musashino.tokyo.jp/m/

## 図書館ホームページにようこそ! ①入門編

図書館ホームページでは、パスワードを登録すると、資料の予約、貸出状況確認、貸出延長、予約 状況確認、メールアドレス登録など、各種利用者メニューをご利用いただけます。

## パスワード、メールアドレスを登録する

l

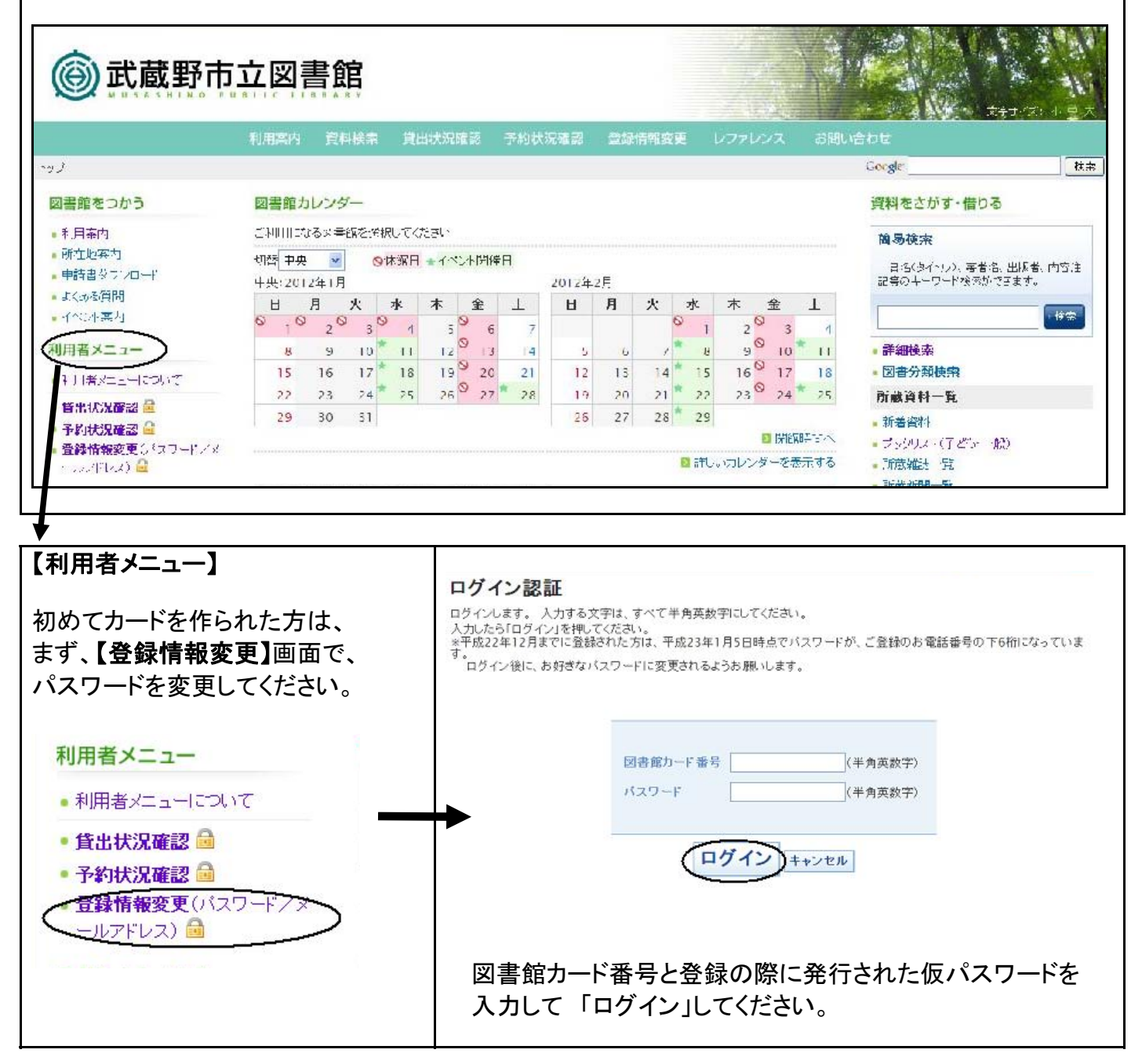

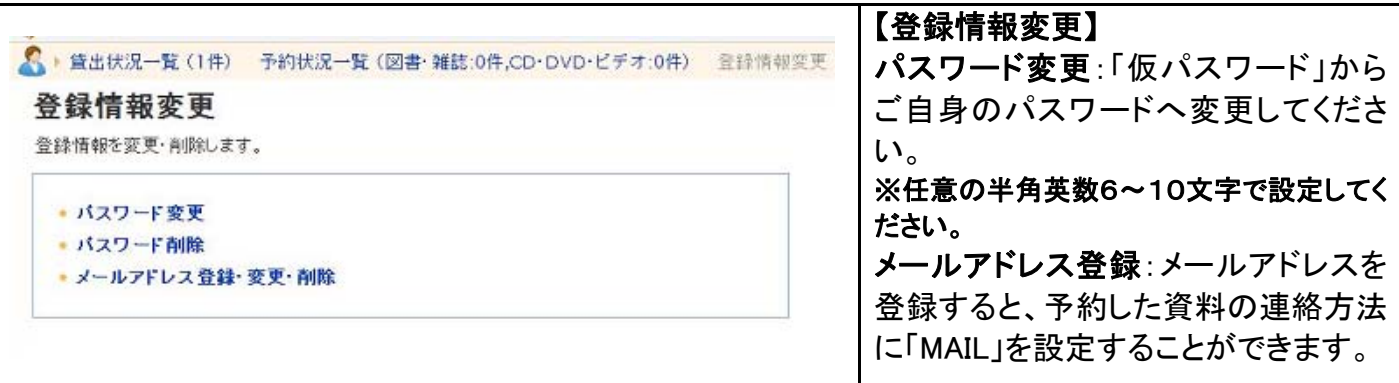

## 自動賞出状況の確認、延長をする

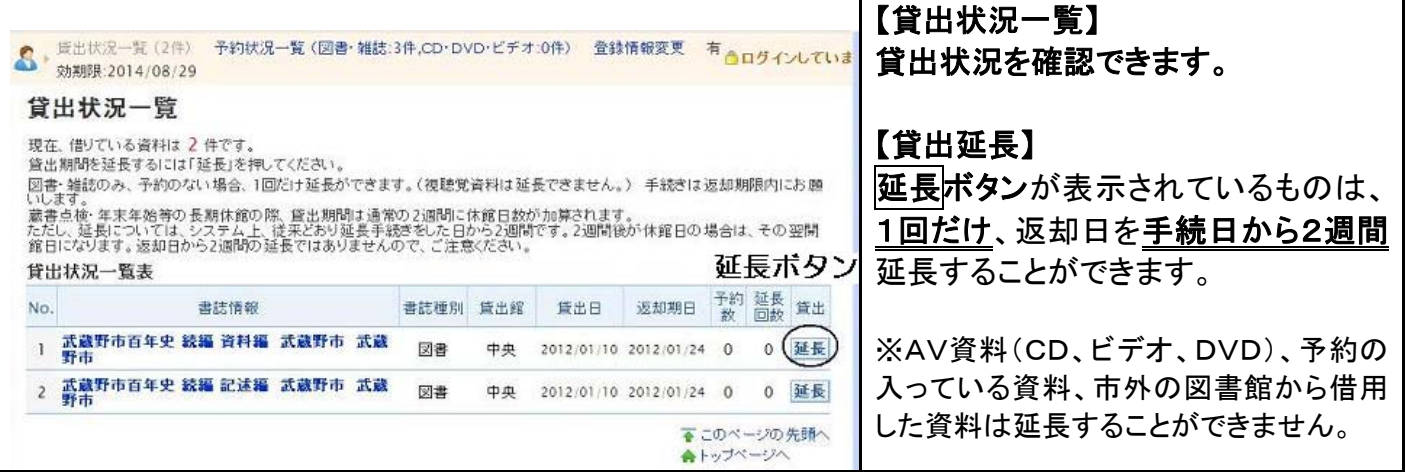

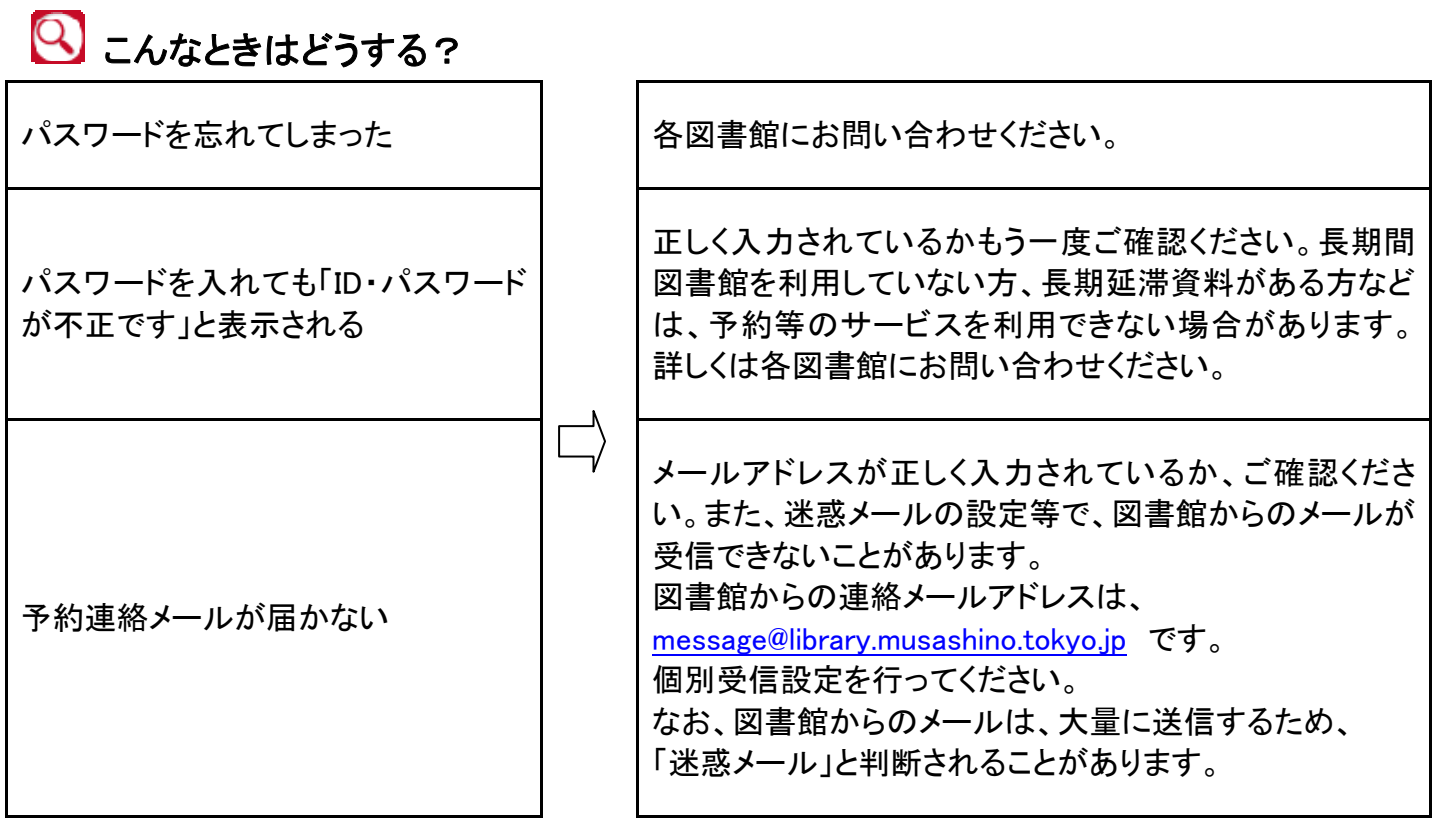

2 ご不明な点は、各図書館にお問い合わせください。